## **Dossier Dossiernummer wijzigen Dossier - Dossiernummer wijzigen**

Linksboven in het dossierscherm staat het dossiernummer. Dit kan een negatief of positief getal zijn of - bij een nieuw dossier - een lege waarde aangeduidt door 3 horizontale streepjes. De lege waarde wordt automatisch vervangen door het volgende positieve dossiernummer na het opslaan, dus daar hoeft u meestal niets voor te doen.

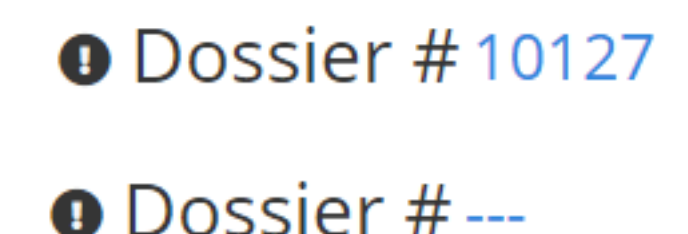

Indien u deze waarde toch wil wijzigen, klikt u met de muis op het nummer of de streepjes. Nu kan u zelf een nieuw nummer kiezen. Let op: indien het gekozen nummer al bestaat zal het systeem een waarschuwing tonen.

Om het dossier het volgende nummer nummer te geven in het systeem, kan u het code woord "new" gebruiken.

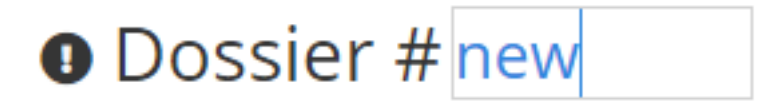

Interne dossiers, bijvoorbeeld maandkaarten, worden met negatieve nummers aangeduid. Om gemakkelijk het laagste nummer te vinden in het systeem kan u, het codewoord "intern" gebruiken. Het systeem zal voor u dan het laagste negatieve nummer invullen.

## **Dossier**

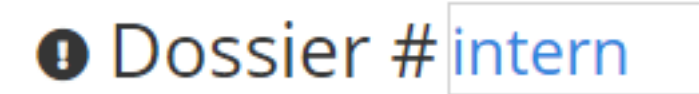

Unieke FAQ ID: #1007 Auteur: Christof Verhoeven Laatst bijgewerkt:2019-06-26 10:00

> Pagina 2 / 2 **(c) 2024 InSyPro <christof@insypro.com> | 2024-05-20 21:10** [URL: http://faq.insypro.com/index.php?action=artikel&cat=6&id=8&artlang=nl](http://faq.insypro.com/index.php?action=artikel&cat=6&id=8&artlang=nl)